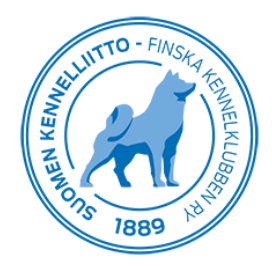

 $6.4.2020$  1 (1)

## **Tecknande av uppfödarförbindelse på Omakoira-tjänsten**

Du kan teckna uppfödarförbindelse på Omakoira-tjänsten genom att välja "Mina uppgifter" i huvudmenyn och därefter "Uppfödarförbindelse" i menyn till vänster. Bekanta dig därefter med villkoren i uppfödarförbindelsen, kryssa för "Jag godkänner villkoren i uppfödarförbindelsen och bekräftar att jag binder mig vid dem". Klicka sedan på "Jag godkänner villkoren".

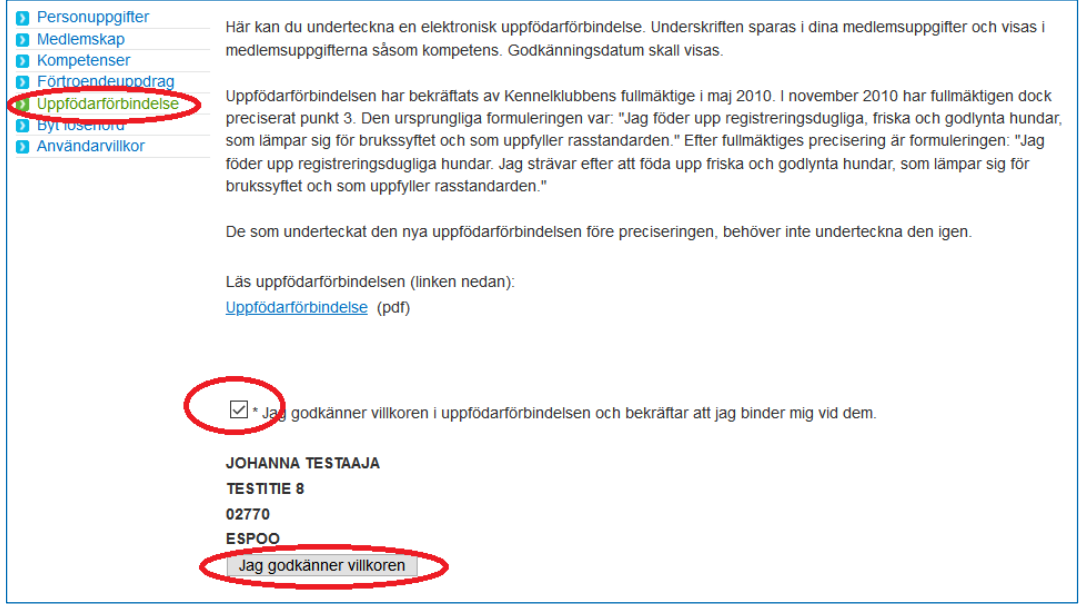

Därefter syns uppfödarförbindelsen under dina kompetenser. Dessa hittar du genom att välja "Mina uppgifter" i huvudmenyn och "Kompetenser" i menyn till vänster.

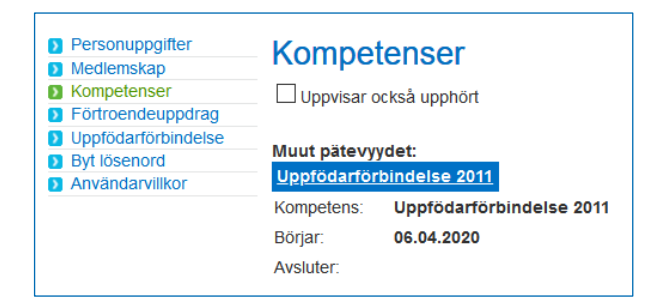